*А. Е. Конькова, А. А. Тонхоноева*. Разработка цифрового поводыря для слабовидящих средствами OpenCV

УДК 004.8 DOI: 10.18101/978-5-9793-1626-0-91-95

## **РАЗРАБОТКА ЦИФРОВОГО ПОВОДЫРЯ ДЛЯ СЛАБОВИДЯЩИХ СРЕДСТВАМИ OPENCV**

# © **Конькова Анна Евгеньевна**

студент, Бурятский государственный университет имени Доржи Банзарова Россия, 670000, г. Улан-Удэ, ул. Смолина, 24а rihannsur@ya.ru

### © **Тонхоноева Антонида Антоновна**

кандидат педагогических наук, доцент кафедры вычислительной техники и информатики, Бурятский государственный университет имени Доржи Банзарова Россия, 670000, г. Улан-Удэ, ул. Смолина, 24а [ant\\_ton@mail.ru](mailto:ant_ton@mail.ru)

**Аннотация**. Компьютерное зрение — это область компьютерных наук, которая стремится расширить возможности компьютеров по идентификации и определению объектов и людей на изображениях и видео. Как и другие типы искусственного интеллекта, компьютерное зрение ориентируется на выполнение и автоматизацию задач, имитирующих человеческие возможности. В этом случае компьютерное зрение старается имитировать зрение и восприятие человека. В статье рассматривается разработка Digital-поводыря для помощи незрячим и слабовидящим людям, предназначенного для распознавания препятствий. В проекте применялись камера, записывающая видео в режиме реального времени, контроллер, обрабатывающий видеопоток с камеры, и устройство вывода информации. Для прототипирования была использована кросс-платформенная библиотека OpenCV и язык программирования [Python.](https://www.python.org/downloads/) **Ключевые слова**: компьютерное зрение, распознавание препятствий, Digitalповодырь, OpenCV, [Python](https://www.python.org/downloads/)

### **Для цитирования**

*Конькова А. Е., Тонхоноева А. А.* Разработка цифрового поводыря для слабовидящих средствами OpenCV // Информационные системы и технологии в образовании, науке и бизнесе: материалы региональной научно-практической конференции с международным участием (Улан-Удэ, 1 июля 2021 г.) / отв. ред. А. А. Тонхоноева, науч. ред. Е. Р. Урмакшинова. Улан-Удэ: Изд-во Бурят. гос. ун-та, 2021. С. 91–95.

В настоящее время технологии компьютерного зрения используются повсеместно: умные камеры отслеживают номера нарушителей дорожного движения, системы биометрии позволяют распознавать личность по фотографии. Широко компьютерное зрение применяется в медицине, например для изучения тканей тела, рентгеновских снимков и пр.

В данной работе будет рассмотрена возможность использования компьютерного зрения для помощи незрячим и слабовидящим людям, проект Digitalповодырь.

Цель проекта — создать устройство, способное обнаруживать статические и движущиеся препятствия на пути человека.

Идея проекта заключается в следующем: Digital-поводырь, подобно настоящей собаке-поводырю, будет анализировать окружающее пространство и подавать «хозяину» соответствующий сигнал. Преимущество данного устройства в том, что оно сможет распознавать не только наличие препятствия, но и определять его тип, то есть укажет, что именно находится перед человеком.

Существует несколько причин, обосновывающих использование технологии компьютерного зрения в данном проекте:

1) с помощью компьютерного зрения можно отследить движущиеся объекты с обычной тростью это невозможно.

2) у камеры большой обзор, в отличие, например, от специального инфракрасного датчика препятствий с точечным радиусом действия.

3) компьютерное зрение позволяет анализировать и распознавать объекты. например читать вывески.

Для реализации Digital-поводыря необходимы следующие комплектующие: камера, записывающая видео в режиме реального времени; контроллер, обрабатывающий видеопоток с камеры (Arduino, Raspberry Pi); и устройство вывода информации. В качестве устройства вывода в проекте будет использоваться гарнитура с костной проводимостью, так как она не перекрывает слуховой проход и, соответственно, не заглушает внешние звуки.

Сейчас проект находится на этапе разработки алгоритма.

Ланный кол обрабатывает готовый вилеофайл, просматривая его калр за кадром, пока они не кончатся (рис. 1).

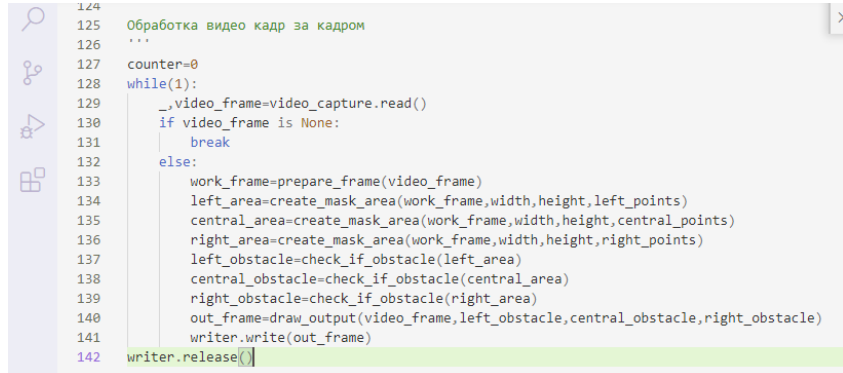

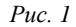

Функция prepare\_frame (рис. 2, 3) выделяет контуры всех предметов в кадре. Внутри функции prepare\_frame указывается пороговое значение threshold (в данном проекте 180, поскольку при таком значении не определяются лишние контуры, например трещины в асфальте). Функция саппу создает маски объектов на видео, findContours обнаруживает контуры объектов. После чего вычисляются моменты изображений и их центры масс (в компьютерном зрении момент изображения - это распределение интенсивности пикселей изображения в соответствии с их местоположением, а центр масс - место, где находится самая яркая точка в контуре).

*А. Е. Конькова, А. А. Тонхоноева*. Разработка цифрового поводыря для слабовидящих средствами OpenCV

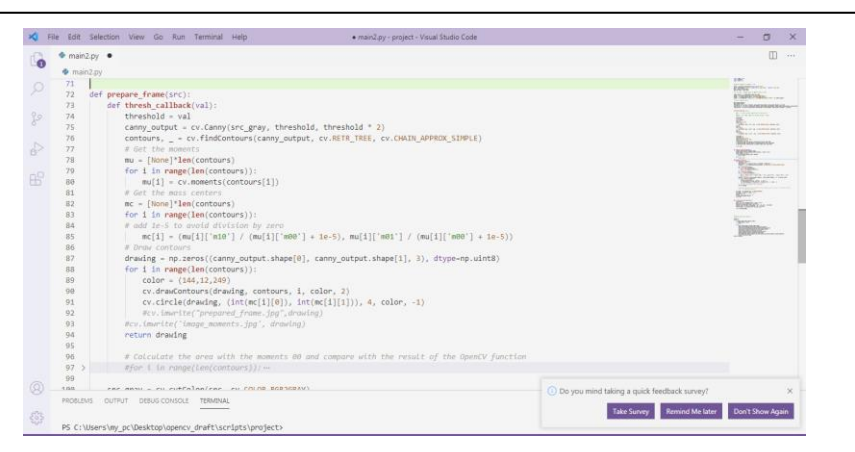

*Рис. 2*

|                 | File Edit Selection View Go Run Terminal Help<br>· mainZpy - project - Visual Studio Code<br>+ main2.ov • |                                               | σ<br>-<br>m.<br>$\cdots$                |
|-----------------|----------------------------------------------------------------------------------------------------|-----------------------------------------------|-----------------------------------------|
|                 | · main2.py                                                                                                |                                               |                                         |
| D.C.            | $mc = \frac{1}{2}mmv + 2dm \cos m\omega$                                                                  |                                               | $100 - 100$                             |
| 83              | for 1 in range(len(contours)):                                                                            |                                               | EPOTATO AND<br><b>STARSTON:</b>         |
| 84              | # add 1e-5 to avoid division by zero                                                                      |                                               | Whateverson-                            |
| 85              | mc[i] = (mu[i]['m10'] / (mu[i]['m80'] + 1a-5), mu[i]['m81'] / (mu[i]['m80'] + 1a-5))                      |                                               | Tilitani                                |
| 86              | # Draw contours                                                                                           |                                               | <b>Nice consumer</b><br><b>Sections</b> |
| 87              | drawing - np.zeros((canny output.shape[0], canny output.shape[1], 3), dtype-np.uint8)                     |                                               | Williamson                              |
| 88<br>89        | for i in range(len(contours)):<br>$color = (144.12.249)$                                                  |                                               |                                         |
| 98              | cv.drawContours(drawing, contours, i, color, 2)                                                           |                                               | <b>School Street</b>                    |
| 91              | cv.circle(drawing, (int(mc[i][0]), int(mc[i][1])), 4, color, -1)                                          |                                               | 29pm                                    |
| 92              | Mcv.imarite("prepared frame.jpg",drawing)                                                                 |                                               | <b>The county</b>                       |
| 93              | #cv.imwrite('image_moments.jpg', drawing)                                                                 |                                               | <b>Bonne</b>                            |
| 94              | return drawing                                                                                            |                                               | <b>Registraction</b>                    |
| 95              |                                                                                                    |                                               | Service.                                |
| 96              | # Calculate the area with the moments 00 and compare with the result of the OpenCV function               |                                               | <b>BROKE</b>                            |
| 97.             | #for 1 in range(len(contours)); --                                                                        |                                               |                                         |
| 99              |                                                                                                    |                                               |                                         |
| 100             | src_gray = cv.cvtColor(src, cv.COLOR_BGR2GRAY)                                                            |                                               |                                         |
| 101             | src_gray = cv.blur(src_gray, (3,3))                                                                       |                                               |                                         |
| 102             | max thresh $-255$                                                                                         |                                               |                                         |
| 103             | thresh = $188$ = initial threshold                                                                        |                                               |                                         |
| 104             | dr-thresh_callback(thresh)                                                                                |                                               |                                         |
| 185             | return dr                                                                                                 |                                               |                                         |
| 106             |                                                                                                    |                                               |                                         |
| 107             |                                                                                                    |                                               |                                         |
| 108             | def create_mask_area(img,points):                                                                         |                                               |                                         |
| 189             | $line type = 8$                                                                                           |                                               |                                         |
| 110<br>111      | mask - np.zeros((height,width), dtype-"uints")                                                            |                                               |                                         |
|                 | mask_poly = np.array(points, np.int32)                                                                    | 1 Do you mind taking a quick feedback survey? |                                         |
| <b>PROBLEMS</b> | OUTPUT. DEBUG CONSOLE: TERMINAL                                                                           |                                               |                                         |
|                 |                                                                                                    | Remind Me later<br><b>Take Survey</b>         | <b>Don't Show Again</b>                 |
|                 | PS C:\Users\my pc\Desktop\opency draft\scripts\project>                                                   |                                               |                                         |

*Рис. 3*

Кадр после обработки функцией prepare\_frame:

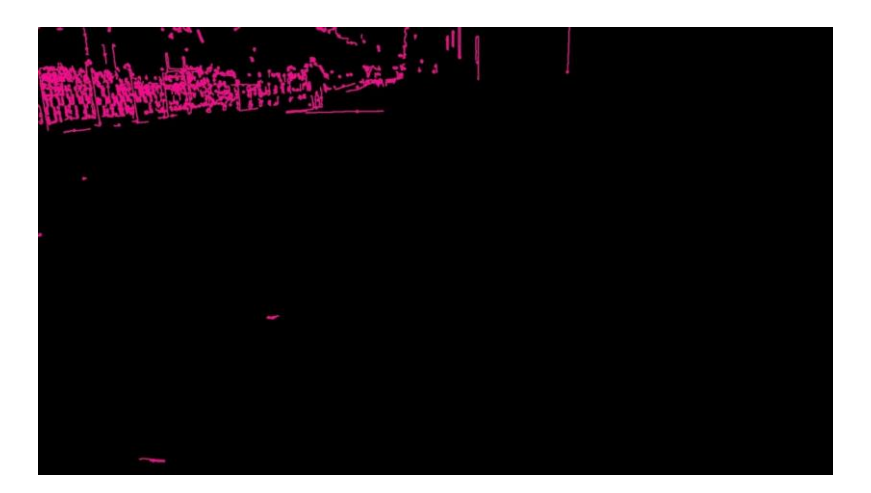

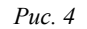

Далее для обработки изображения применяется линейная перспектива. Линейная перспектива — это способ построения объемного изображения на плоскости. Согласно ей, все линии изображения сходятся в одной точке. В проекте данный способ используется для того, чтобы оценивать расстояние до препятствий и их положение в пространстве.

На кадре строится треугольник так, чтобы его вершина упиралась в вершину кадра (рис. 5). В построенном треугольнике проводится линия на высоте половины кадра так, чтобы внизу получилась трапеция. После этого трапеция разделяется на три зоны таким образом, чтобы получилось два треугольника с прямоугольником посередине. Это зоны справа, в центре и слева. При дальнейшей обработке нужно учитывать только те объекты, которые попали в одну из этих зон.

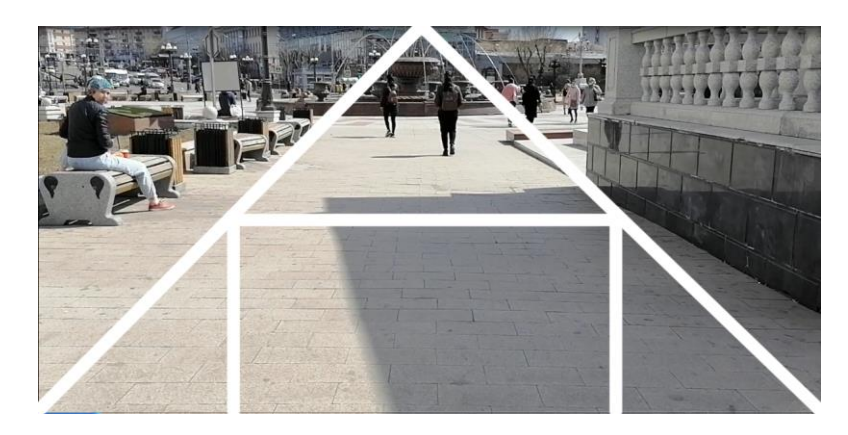

*Рис. 5*

Для каждой из зон требуется создать маску. На изображение с контурами накладывается изображение с маской и сравнивается с полностью черной картинкой. Таким образом, если в зоне маски оказался цветной контур, то картинка будет отличаться от полностью черной и станет ясно, что рядом с человеком есть препятствия.

Экспериментально доказано, что предложенный алгоритм работает, система достаточно хорошо распознает препятствия и выводит их местоположение. В таком виде алгоритм можно использовать, например, для роботов на производстве. Однако для проекта Digital-поводырь этого недостаточно. Недостаток данного алгоритма в том, что за препятствие может быть принята резкая тень или яркий рисунок на асфальте.

Дело в том, что в изображении, полученном с одной камеры, невозможно определить глубину. Эта проблема будет решена на следующем этапе разработки проекта с помощью одного из двух подходов: обработка 3D-графики или технология Kinect.

OpenCV умеет работать с 3D-изображениями. Поскольку бинокулярное зрение позволяет людям видеть объем, то если использовать в проекте стереокамеру, действующую аналогично человеческим глазам, тогда можно будет определять высоту или глубину препятствия.

*А. Е. Конькова, А. А. Тонхоноева*. Разработка цифрового поводыря для слабовидящих средствами OpenCV

Использование технологии Кинект дороже, но точнее. За основу планируется взять технологию игровых приставок X-box Kinect. Принцип ее работы в том, что пространство вокруг подсвечивается с помощью инфракрасного света, этот свет отражается от предметов и попадает на камеру. Чем ближе объект, тем ярче будет отраженный свет. Изменение яркости также можно будет проанализировать с помощью OpenCV.

В ходе работы был создан прототип программы, обнаруживающей препятствия. Чтобы определять, с какой стороны и как далеко находится препятствие, использовалось правило линейной перспективы. Функции findContours(), Canny(), и moments() достаточно точно определяют контуры. При этом точность повышается при однотонном фоне.

Технологии компьютерного зрения позволяют отслеживать движущиеся объекты, что будет полезно при дальнейшей работе над поводырем.

#### *Литература*

1. Лутц М. Изучаем Python. Москва: Диалектика, 2010. 1280 с. Текст: непосредственный.

2. [Шакирьянов](https://www.litres.ru/eduard-danisovich-shakiryanov/) Э. Д. Компьютерное зрение на Python. Первые шаги. Москва: Лаборатория знаний, 2021. 160 с. Текст: непосредственный.

## DEVELOPMENT OF A DIGITAL ASSISTANT FOR VISUALLY IMPAIRED PEOPLE BY MEANS OPENCV

*Anna E. Konkova* Student, Dorzhi Banzarov Buryat State University 24a Smolina St., Ulan-Ude 670000, Russia E-mail: rihannsur@ya.ru

*Antonida A. Tonkhonoeva* Cand. Sci. (Education), A/Prof., Department of Computer Science and Informatics, Dorzhi Banzarov Buryat State University 24a Smolina St., Ulan-Ude 670000, Russia E-mail[: ant\\_ton@mail.ru](mailto:ant_ton@mail.ru)

*Abstract.* Computer vision is a field of computer science that seeks to enhance the ability of computers to identify and identify objects and people in images and videos. Like other types of artificial intelligence, computer vision focuses on automating tasks that mimic human capabilities. In this case, computer vision tries to imitate human vision and perception. The article discusses the development of a Digital assistant to help blind and visually impaired people, designed to recognize obstacles. The project used a camera that records video in real time, a controller that processes the video stream from the camera, and an information output device. The OpenCV cross-platform library and the programming language Python were used for prototyping.

*Keywords*: computer vision, obstacle recognition, Digital guide, OpenCV, Python